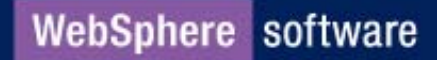

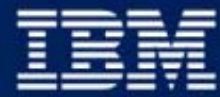

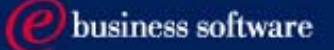

## Lotus Collaborative Components

for WebSphere Portal v4.1

**IBM Software Group** 

## Agenda

- Definition
- Collaborative Components by example
- Summary and Questions

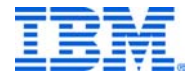

## What are Collaborative Components?

- A set of methods that expose collaboration function to portlet developers
- JavaBeans
- Designed to access Lotus Software products Domino, QuickPlace, Sametime, Discovery Server
	- ► Not a replacement to individual product APIs
- Useful for building custom portlets or adding functionality to portlets, such as menus or online awareness

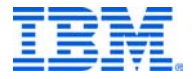

## Benefits of Using Collaborative Components

- Standardized access to the application
	- $\blacktriangleright$  for example, works across versions of Domino 4.67 and above
- Easier to use api's, optimized for the portal
- **Transparent upgrades to backend systems**
- Security context taken care of
- Performance

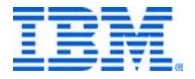

## A quick example that uses...

- Domino Data Service
- **People Service**
- **Menu Service**

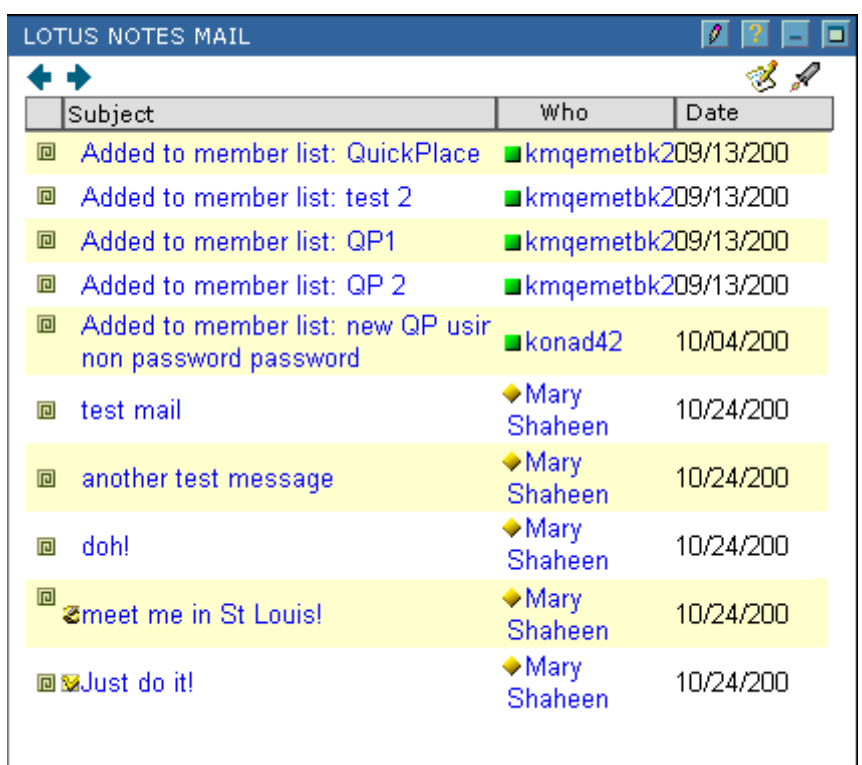

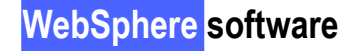

## Collaborative Components Architecture

#### Portal Server Architecture

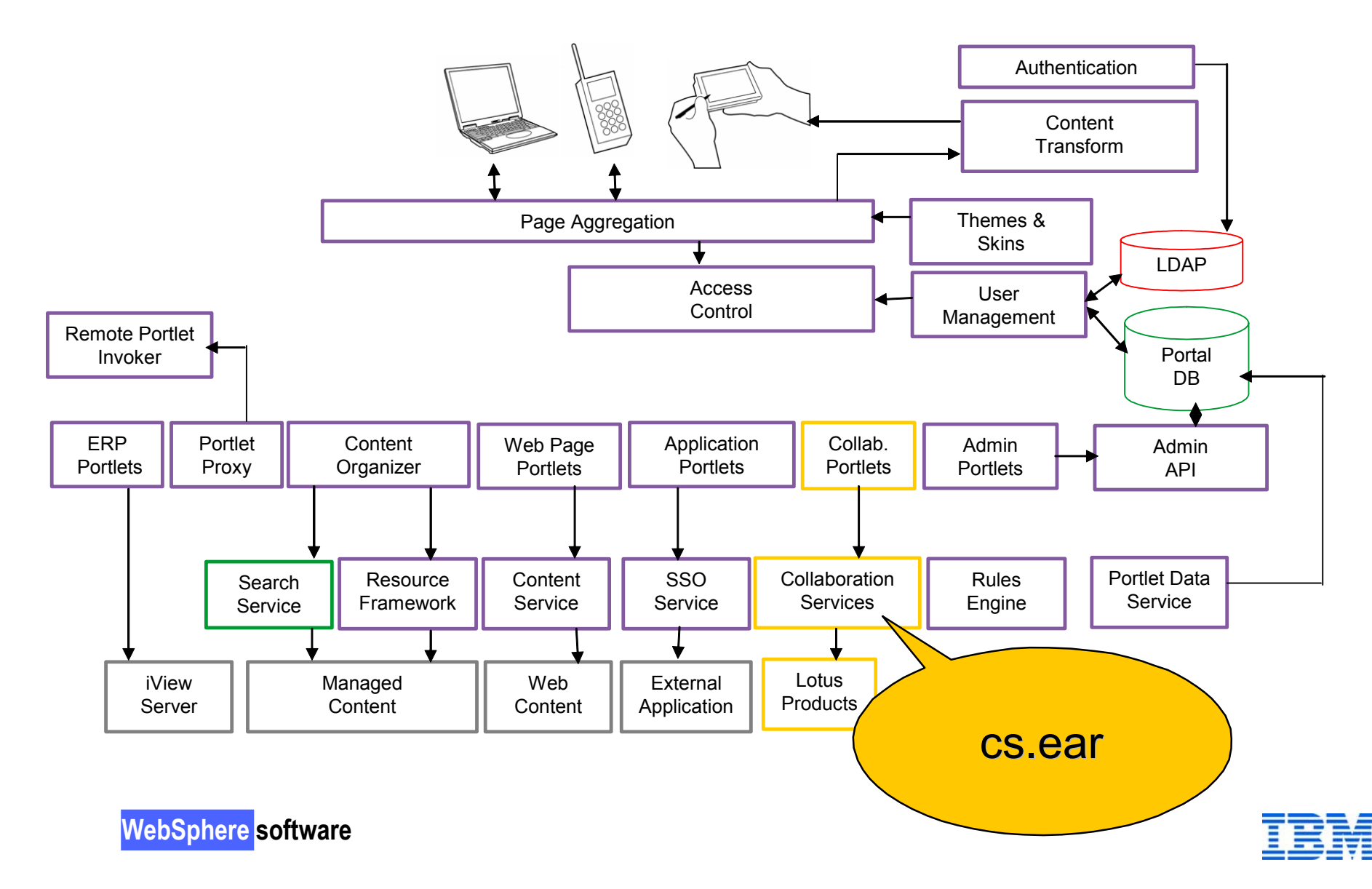

## What's in cs.war?

- Sample Java Server Page files
- **Domino view images**
- JavaScript code for various functions
- Menu Java applet
- **Jars for cs, Domino IIOP, LDS**
- **People tag library**
- **Nenu tag library**
- **Language resources**
- JavaDoc

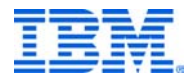

## What are the Collaborative Components?

- Domino Data Service
- **QuickPlace Service**
- **People Service**
- Menu Service
- **Discovery Server**

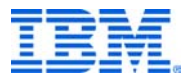

**WebSphere software**

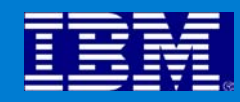

## Collaborative Components by Example

## Getting Started

- cs.ear installed to WP server
- Mapped to 9080:/cs for running the sample JSPs
- **Instantiating a service:**

CSEnvironment environ = CSEnvironment.getEnvironment(request); CSCredentials cred = environ.getCredentials(request); QPService quickplaceService = (QPService)CSFactory.getService(cred, CSFactory.**QUICKPLACE\_SERVICE**);

User Credentials are stored in an http session object and accessed via CSEnvironment object

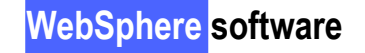

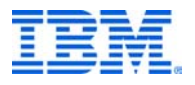

## Domino Data Service

- Methods to access Domino data and information
	- ► versions supported (4.6+)
- Directory-related
- View-related
- Document-related

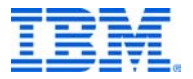

## Directory-related Services

- Use: to access the Domino Directory for server and user information
- Example methods
	- ► public HashMap getServers (++)
	- public HashMap getDatabases (\*)
	- ► public String[] getDatabaseViews
	- public HashMap getDatabaseViewsWithAliases (\*)
	- public HashMap getQuickPlaceDatabases (\*)
	- public HashMap getQuickPlaceComponents (\*)
	- ► public String getMailServerFile (++)
	- ► public String getDominoName (++)
	- ► public String getEmailAddress (++)
	- public String getDistinguishedName (++)
	- ++ uses LDAP
	- \* uses IIOP

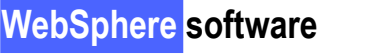

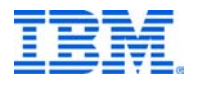

## Directory-related Services - code sample

- Sample file:
- http://server.name.com:9080/cs/dbpicksamp

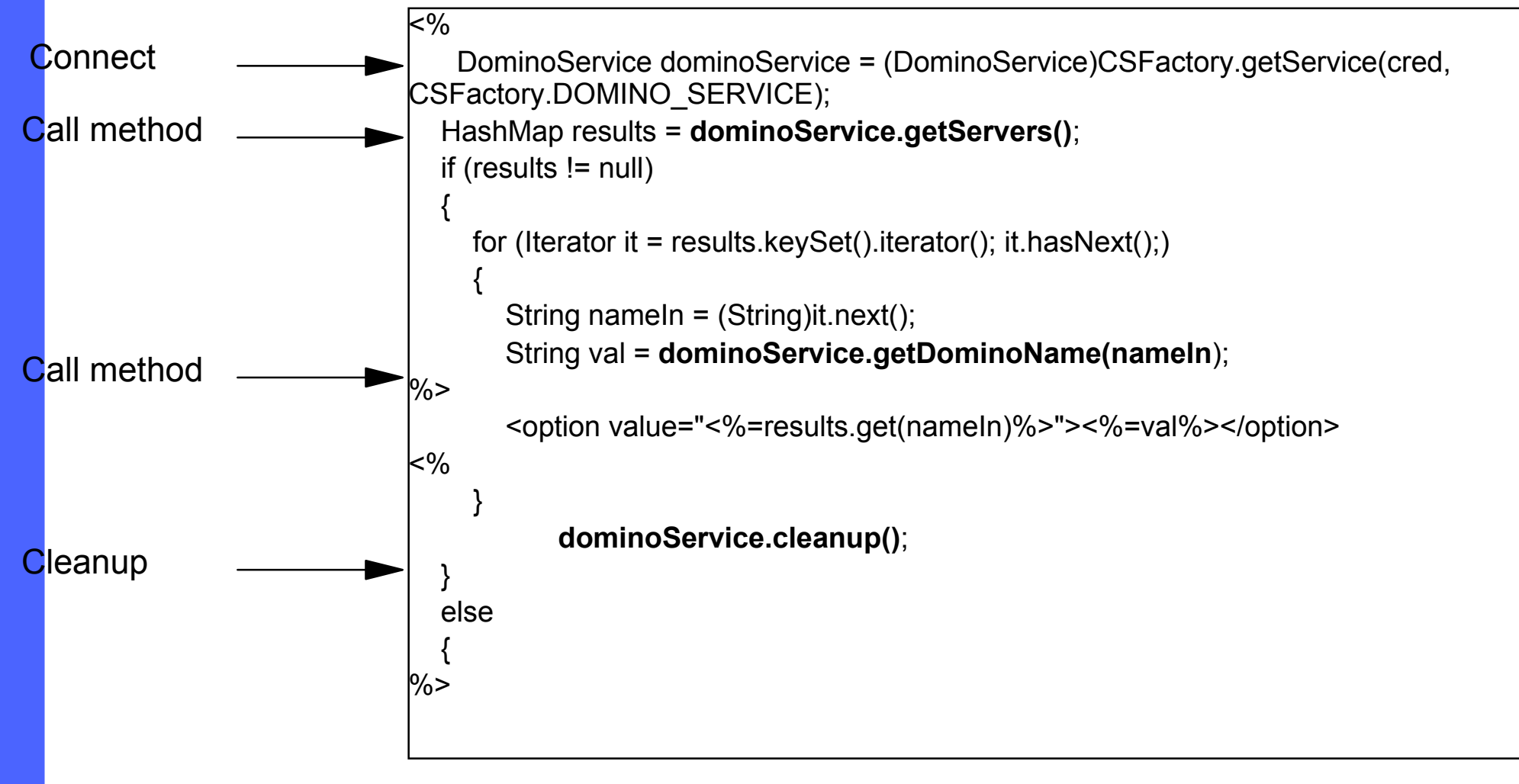

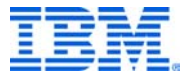

#### Sample Directory Service

Address <sup>2</sup> http://ksg5.lotus.com:9080/cs/dbpicksamp Н Collaborative Services Sample File Picker Sample Select a server: Domino server name: Internet host name: ecat-5/eCAT ecat-5.lotus.com fuyili1/eCAT Aburi/eCAT titus-netvista/eCAT Camsp04a/CAM/l/Lotus MtFuji/TYO/M/Lotus kmraven6/kmqesecurity Jane/eCAT Databases: Database name: - Database List-Views: View name:  $-\nabla$ iew List $-$ **WebSphere** Submit  $\left\langle \frac{a}{2} \right\rangle$  Done **O** Internet

## Sample Directory Service - 2

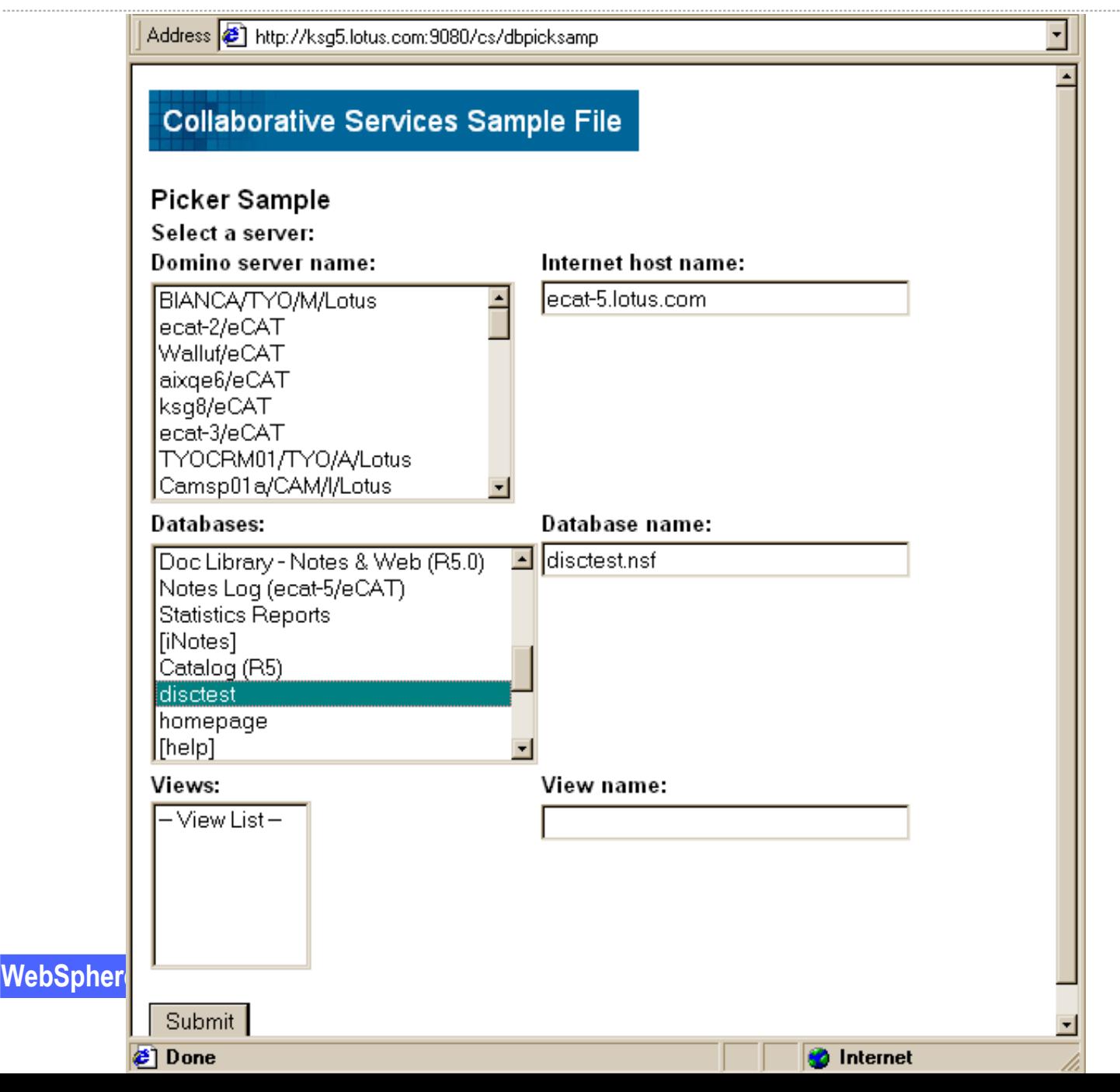

## Sample Directory Service - 3

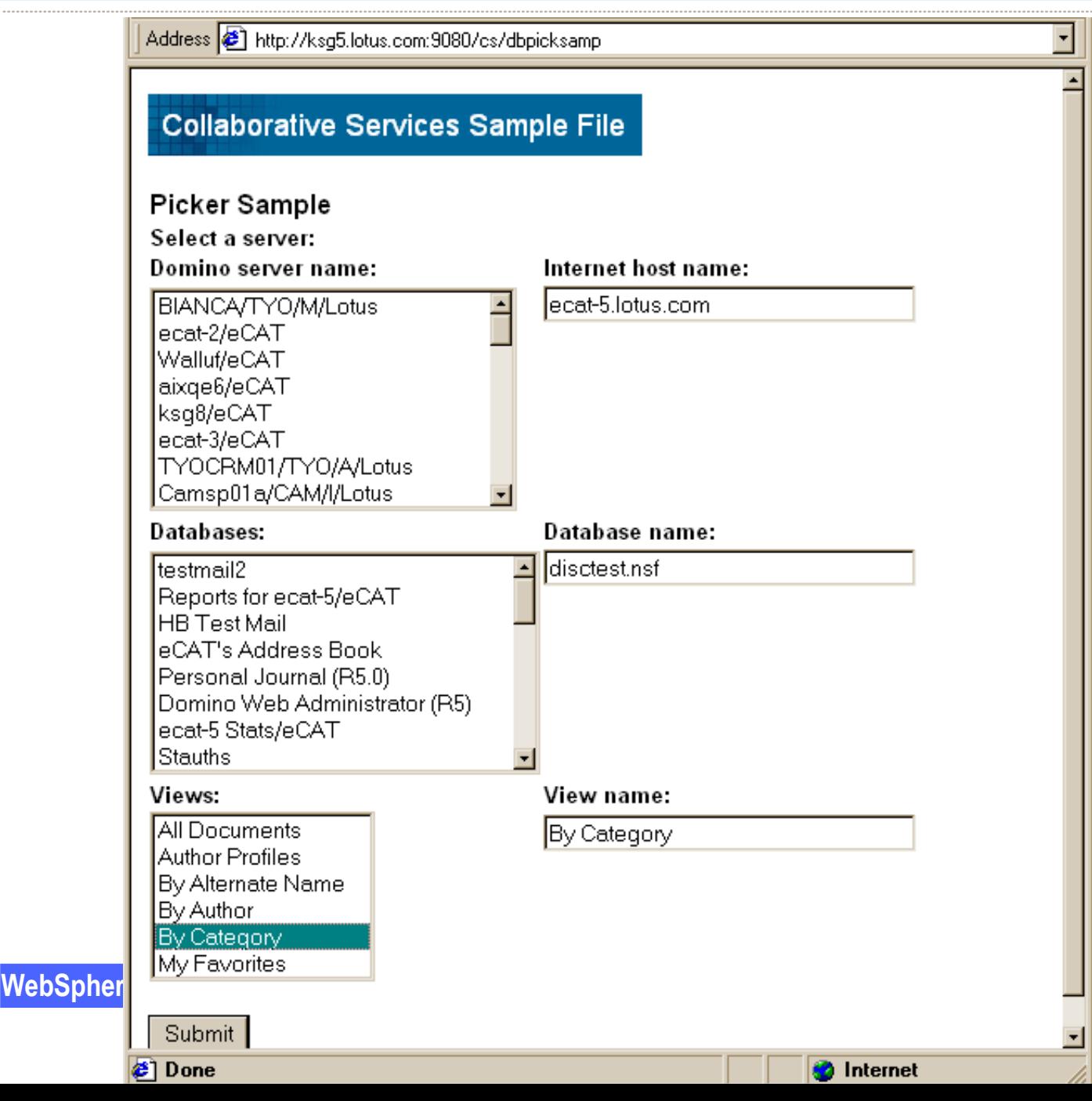

## View-related Services

- Use: to access Domino view data for versions 4.6->6
- methods (sampling there's a lot here)
	- ► getViewInfo
	- getColumnInfo
	- isCalendar
	- getRowInfo
	- ► getUNID
	- ► etc, etc

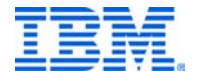

# View Sample

- Sample file:
- http://server.name.com:9080/cs/viewsamp

```
{
          DominoService dominoService = (DominoService)CSFactory.getService(cred, 
CSFactory.DOMINO_SERVICE, server, "http");
          if (dominoService != null)
          {
               String db = request.getParameter("db");
               String view = request.getParameter("view");
               String urlBase = "http://" + server + "/" + db + "/" + view + "/";
               if (db != null 88 view != null)
               {
                    ViewInfo vi = dominoService.getViewInfo(db, view);
// removed some code....ColumnInfo[] ci = vi.getColumnInfo();
                    int numTitles = ci.length;
                    RowInfo[] ri = vi.getRowInfo("1", 500);
\frac{10}{6}
```
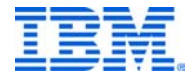

# View Sample - 1

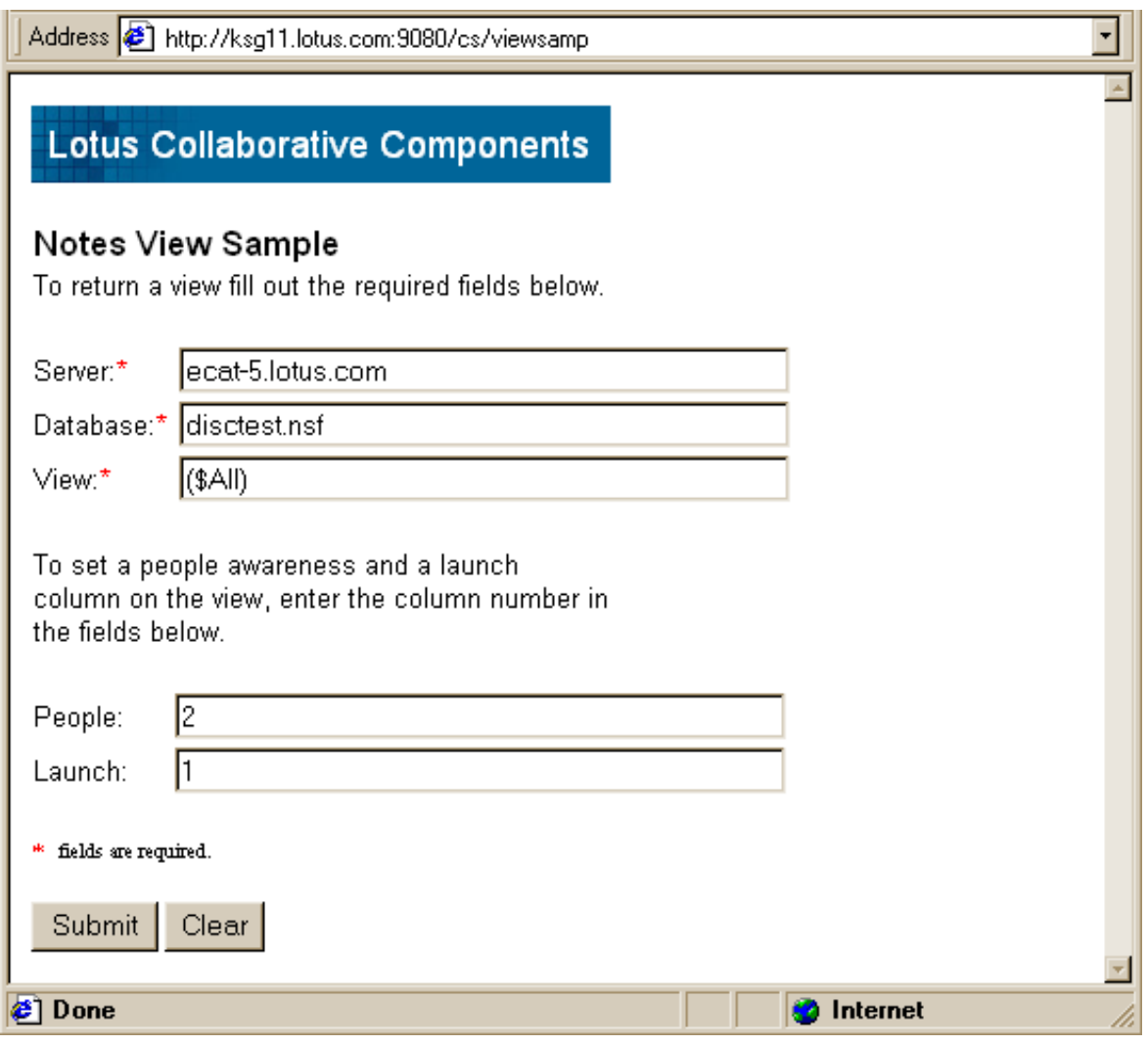

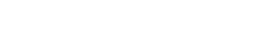

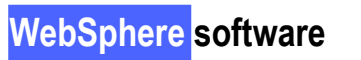

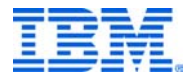

## View Sample - 2

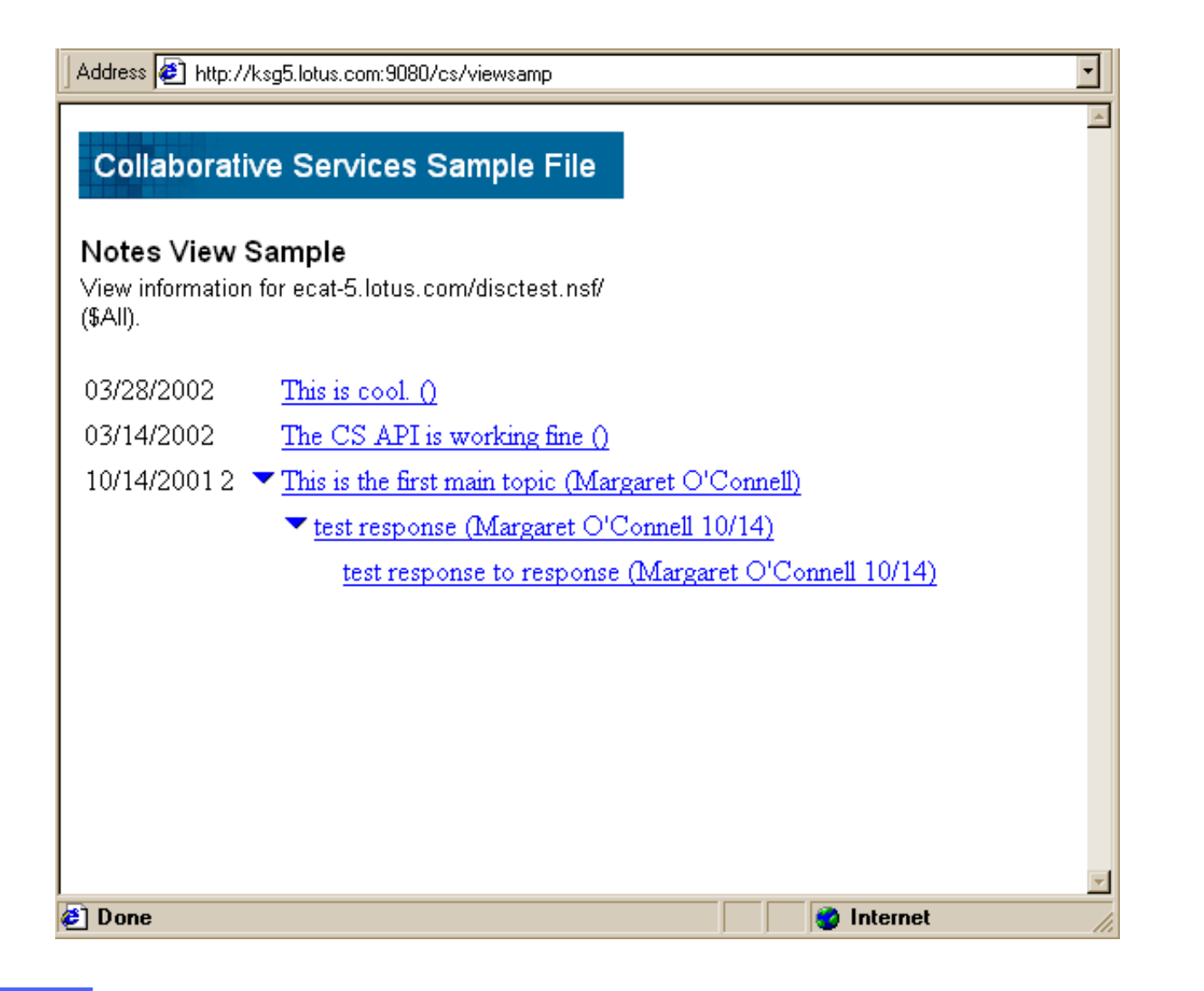

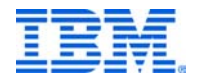

**WebSphere software**

## Calendar View Sample

- Sample file:
- http://server.name.com:9080/cs/calsamp

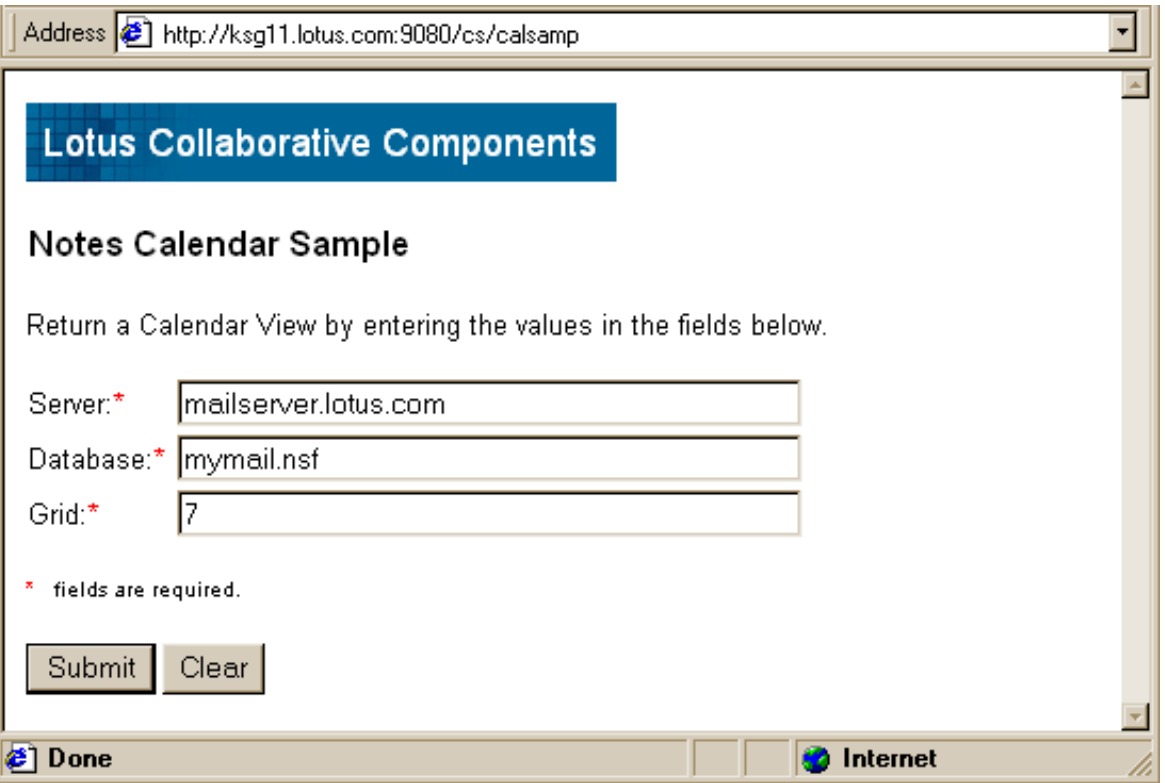

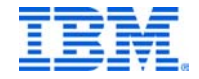

**WebSphere software**

## Calendar View Sample 2

Calendar portlet in action

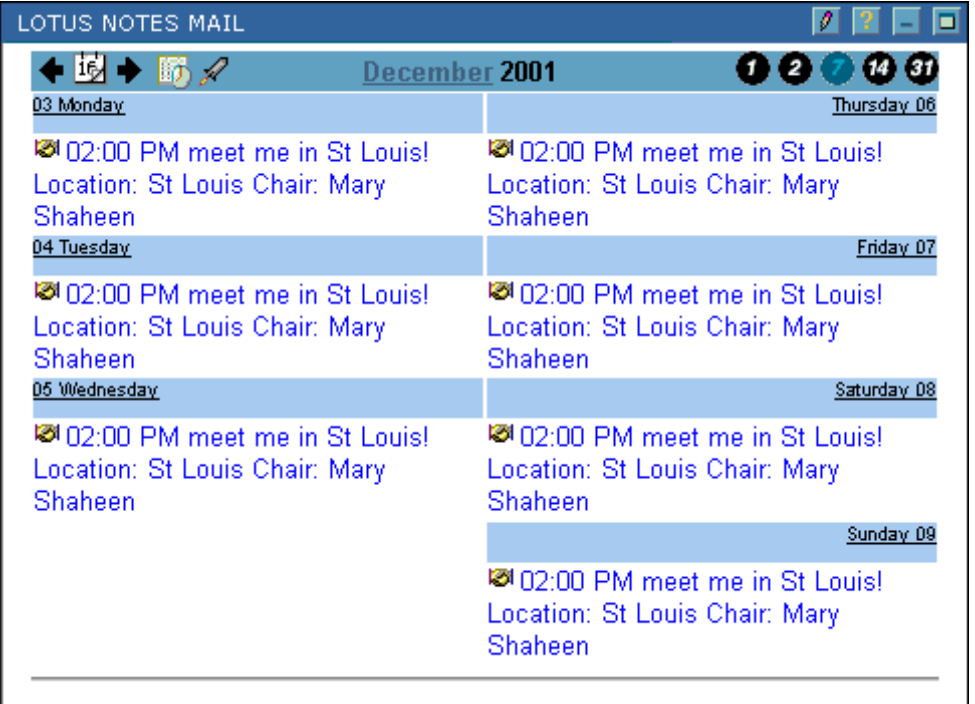

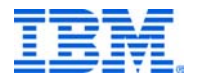

#### Document-related Services

- Use: to create and edit documents, find urls
- Sample methods:
	- public HashMap getDocumentInfo (\*)
	- public String getOpenURL
	- ► public String getEditURL
	- public boolean updateDocumentInfo (\*)
	- ► public boolean deleteDocument
	- ► public String createDocument (\*)
	- public boolean createDatabase (\*)
	- $\blacktriangleright$  public boolean addACL (\*)
	- public lotus.domino.Session getSessionObject (\*)
	- public lotus.domino.Document getDocumentObject (\*)

#### \* uses IIOP

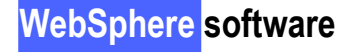

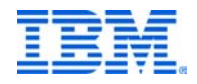

## Sample Document Service

- Sample file:
- http://server.name.com:9080/cs/dbdocsamp

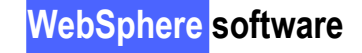

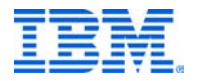

# Sample Document Service - 1

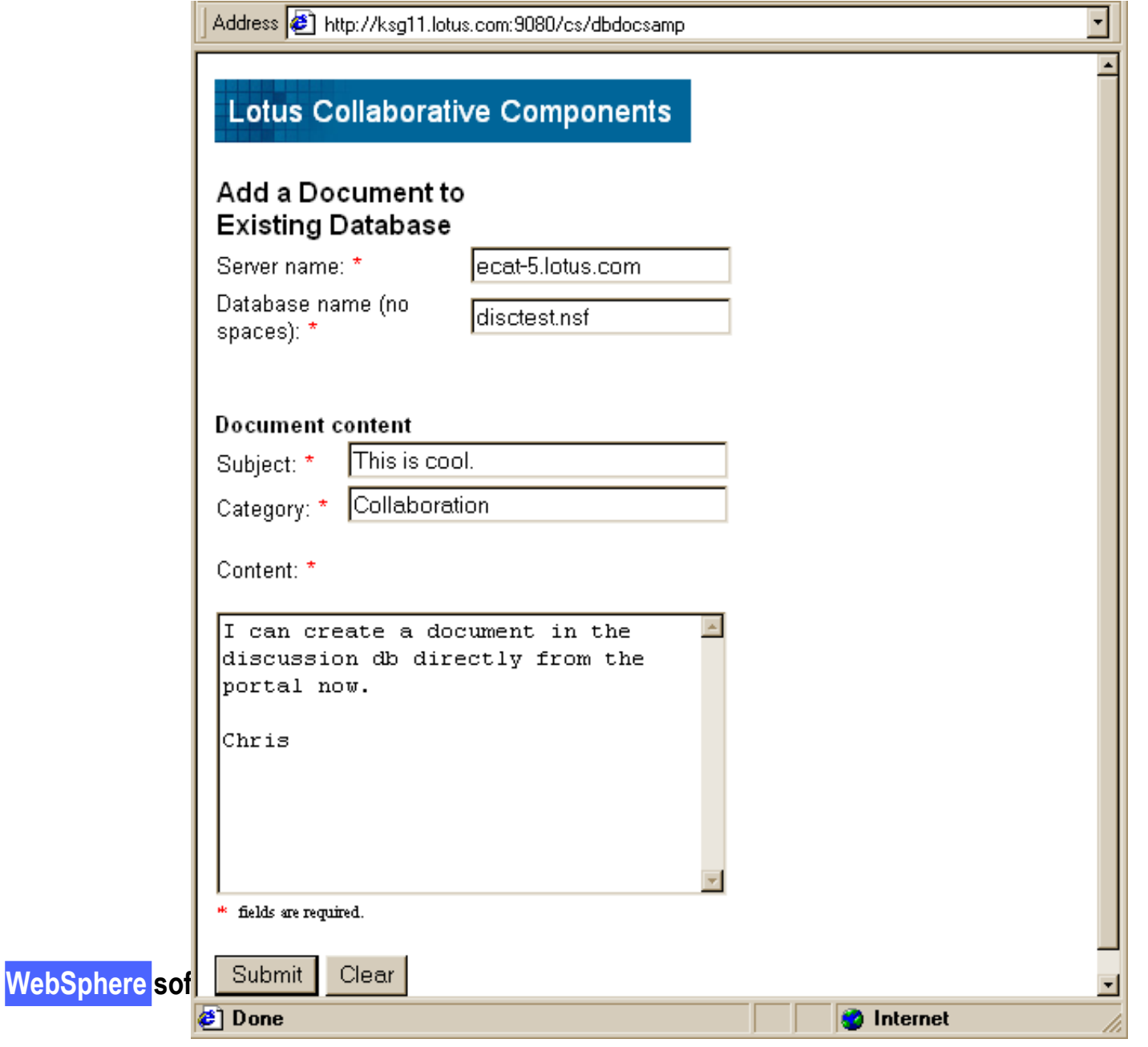

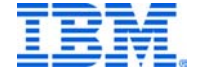

## Sample Document Service - 2

Address 3 http://ksg5.lotus.com:9080/cs/dbdocsamp

#### Collaborative Services Sample File

Congratulations!! You have added a document entitled: "This is cool." to this database http://ecat-5.lotus.com/disctest.nsf.

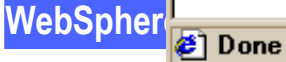

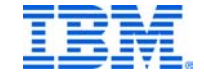

⊣

# Sample Document Service 3

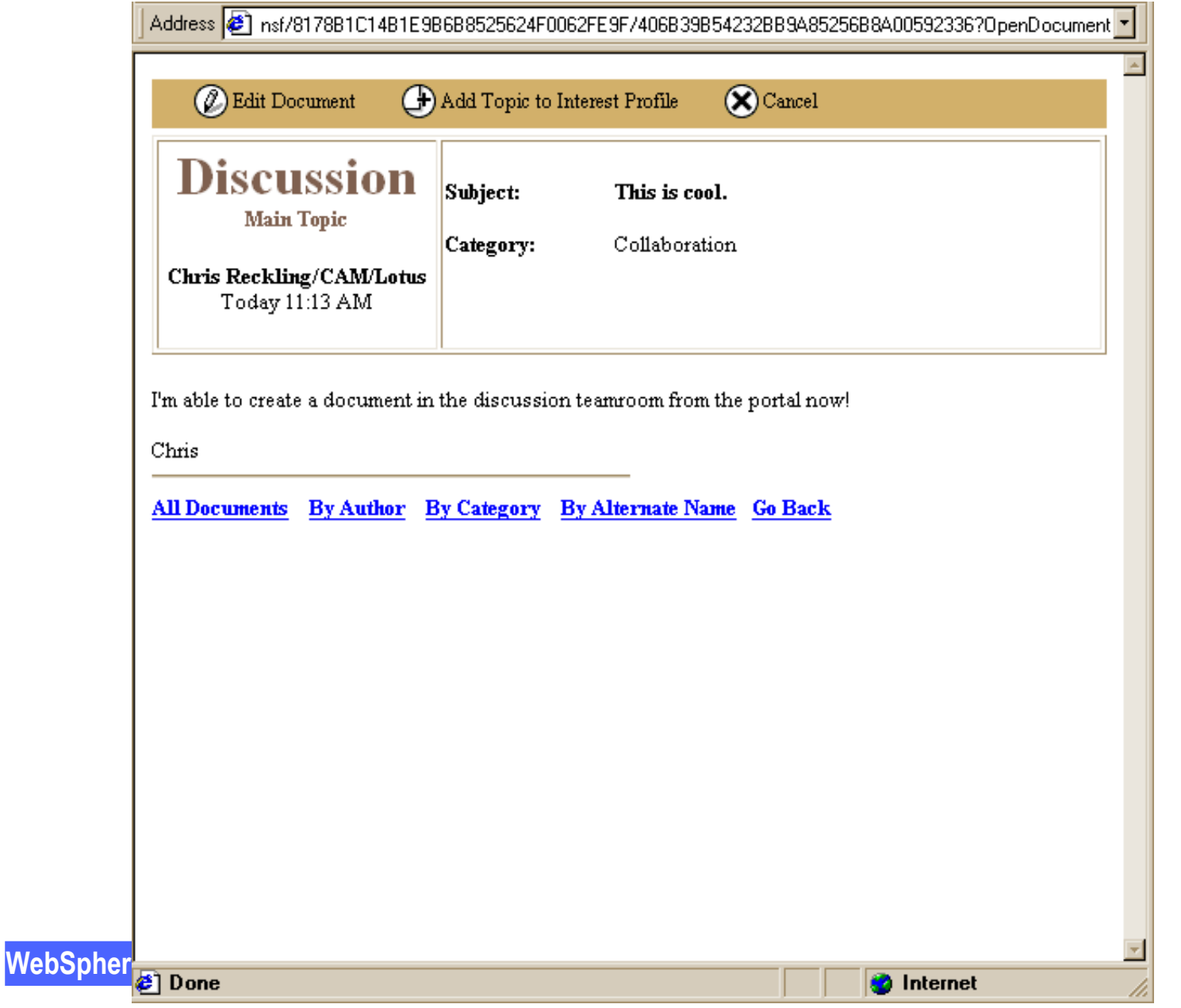

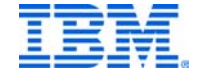

## Create a Domino Database

- Sample file:
- http://server.name.com:9080/cs/dbsamp

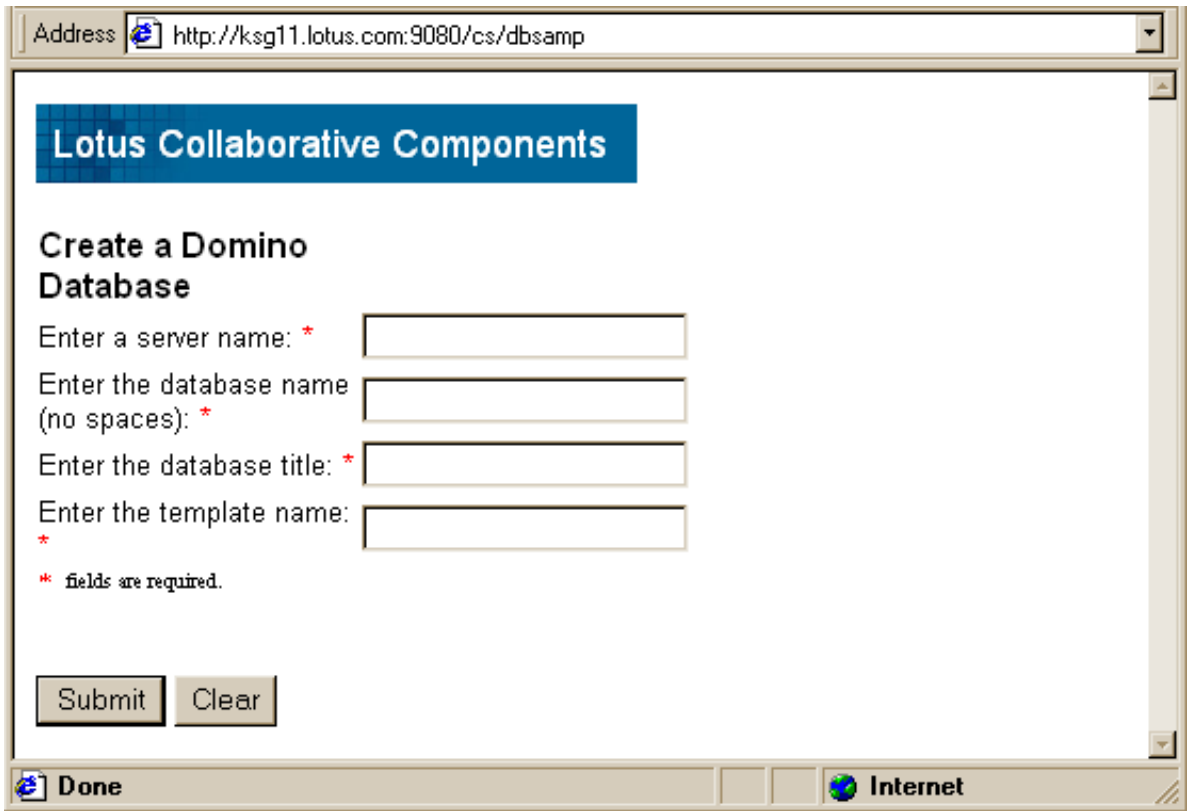

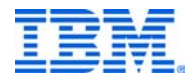

## QuickPlace Service

- Use: to create a new QuickPlace on specified server ► QuickPlace does not have this API yet
- Requires code to be installed on QP server
- User must already have rights to create a QuickPlace
- $\blacksquare$  QP 2.0.8, QP 2.6 "should" work

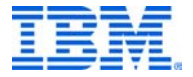

## Sample QuickPlace Service

- Sample file:
- http://server.name.com:9080/cs/qpsamp

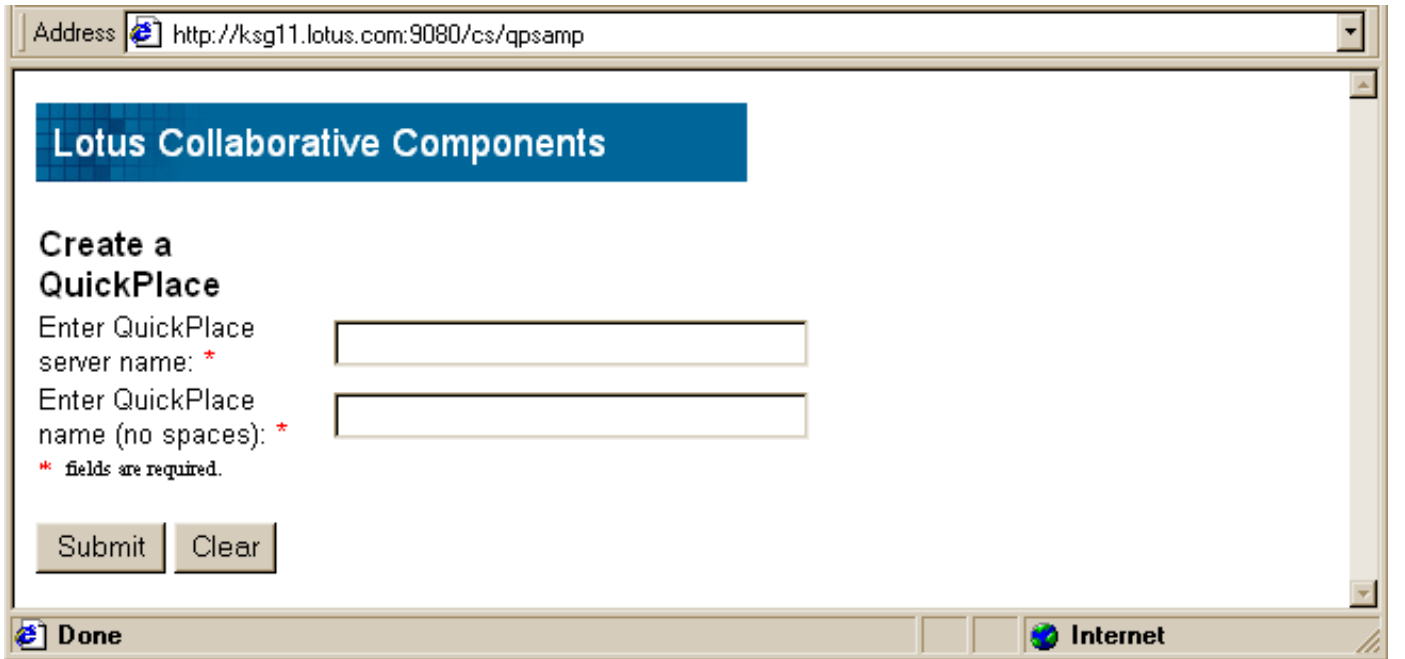

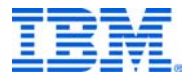

## Sample QuickPlace Service

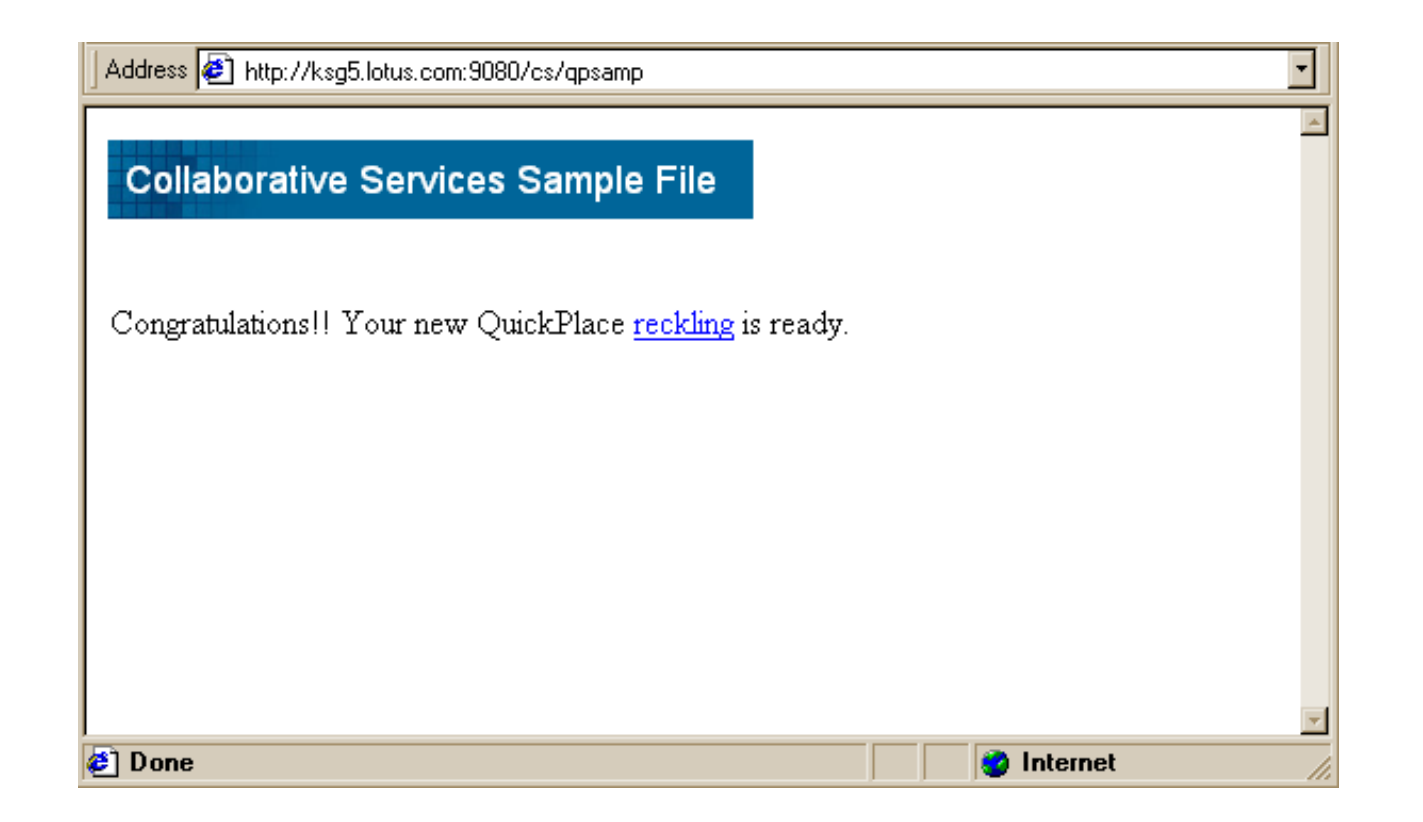

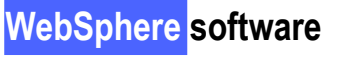

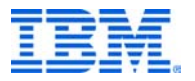

## People Service

- Use: to add online awareness to person's name
- Easy to use JSP tag library
- Uses STlinks toolkit
- Uses the Menu service to create menu items for chat, e-mail, search, profiles
- 2 tags:
	- $\blacktriangleright$  <sametime:init/>
		- used to log the user into Sametime server and set up the connection
		- not needed within a portlet because it's in the banner.jsp already
	- ► <sametime:person>Name</sametime:person>
		- used to create the awareness link on the name

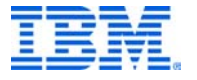

## Sample People Service

- Sample file:
- server.name.com:9080/cs/psamp

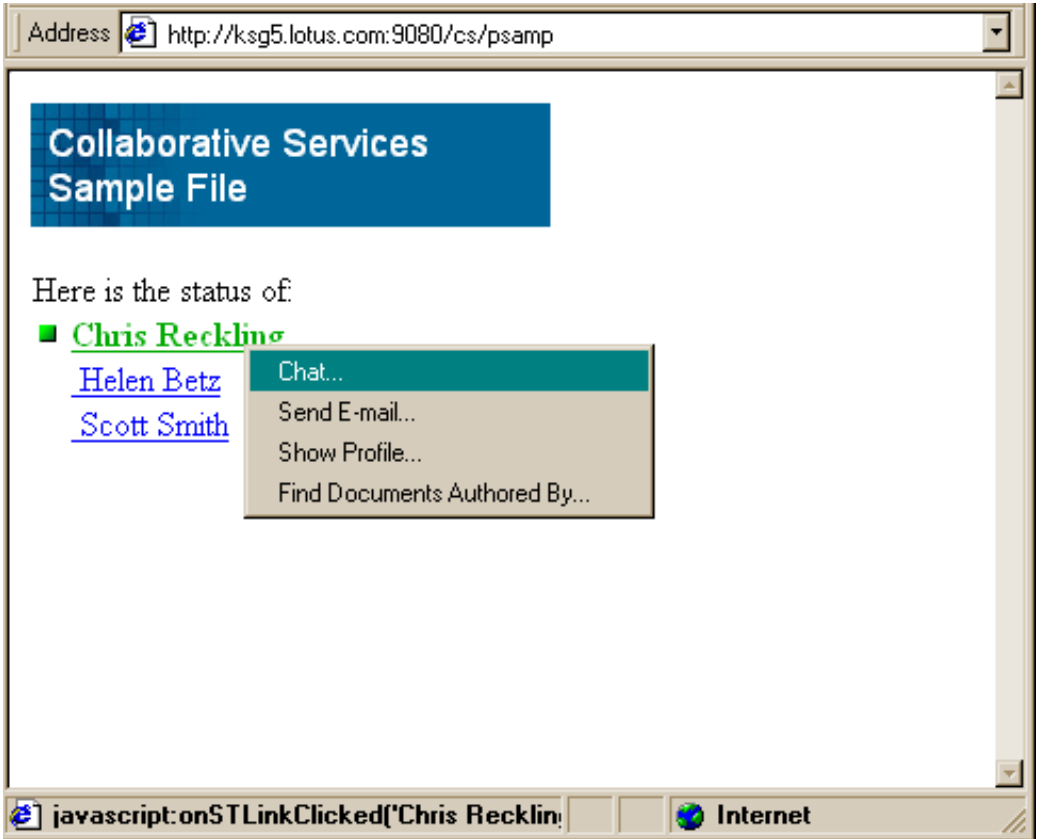

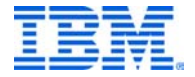

## The Code Snippet

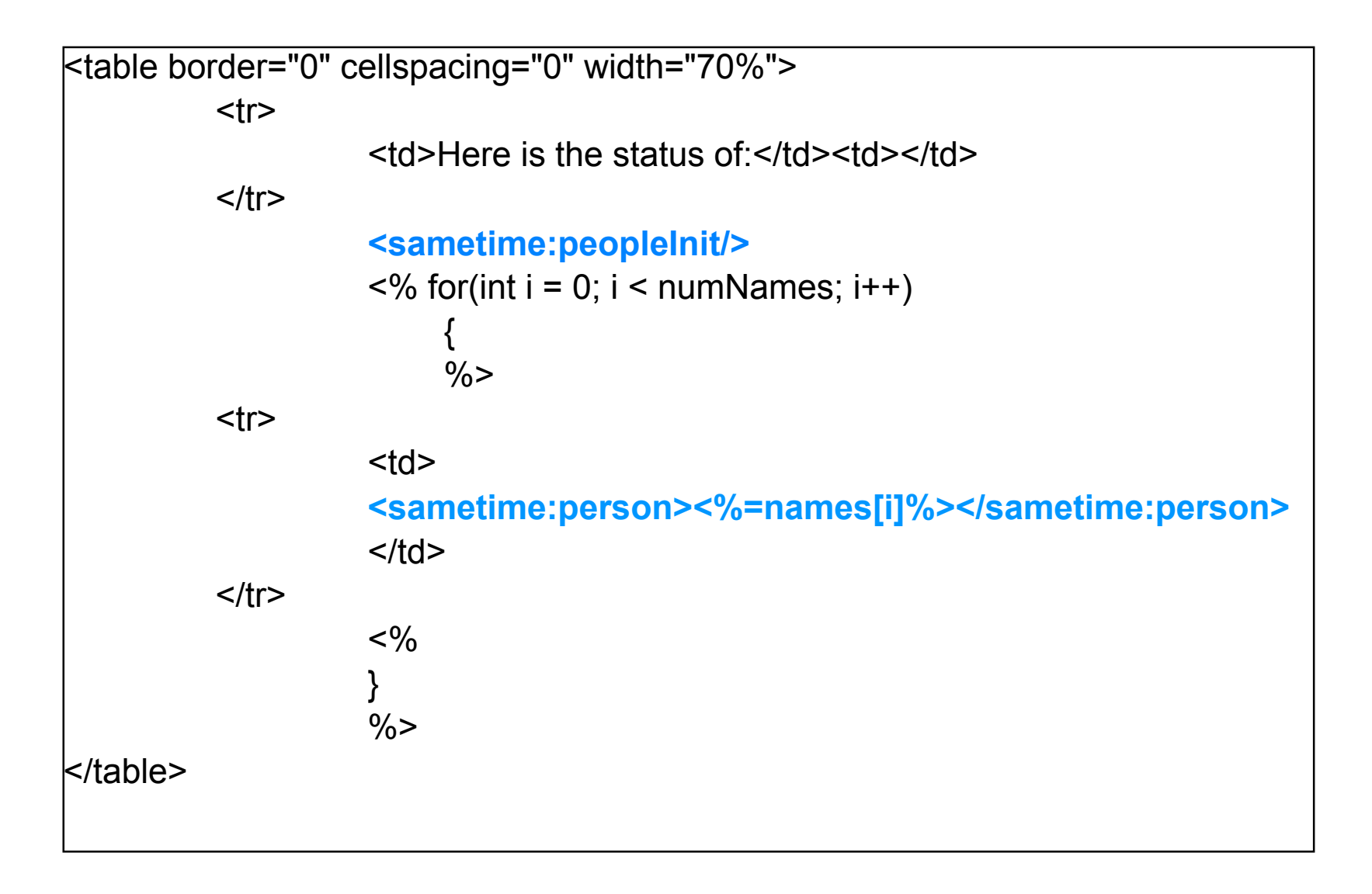

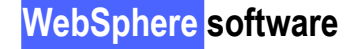

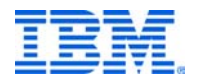

#### Portlet Example

 $\blacksquare$  How to add awareness to any portlet

Include in your JSP:

**WebSphere software**

<%@ page language="java" import="com.lotus.cs.\*,java.util.\*"%>

<%@ taglib uri="/WEB-INF/tld/people.tld" prefix="sametime" %>

then use the <person> tag as in the example.

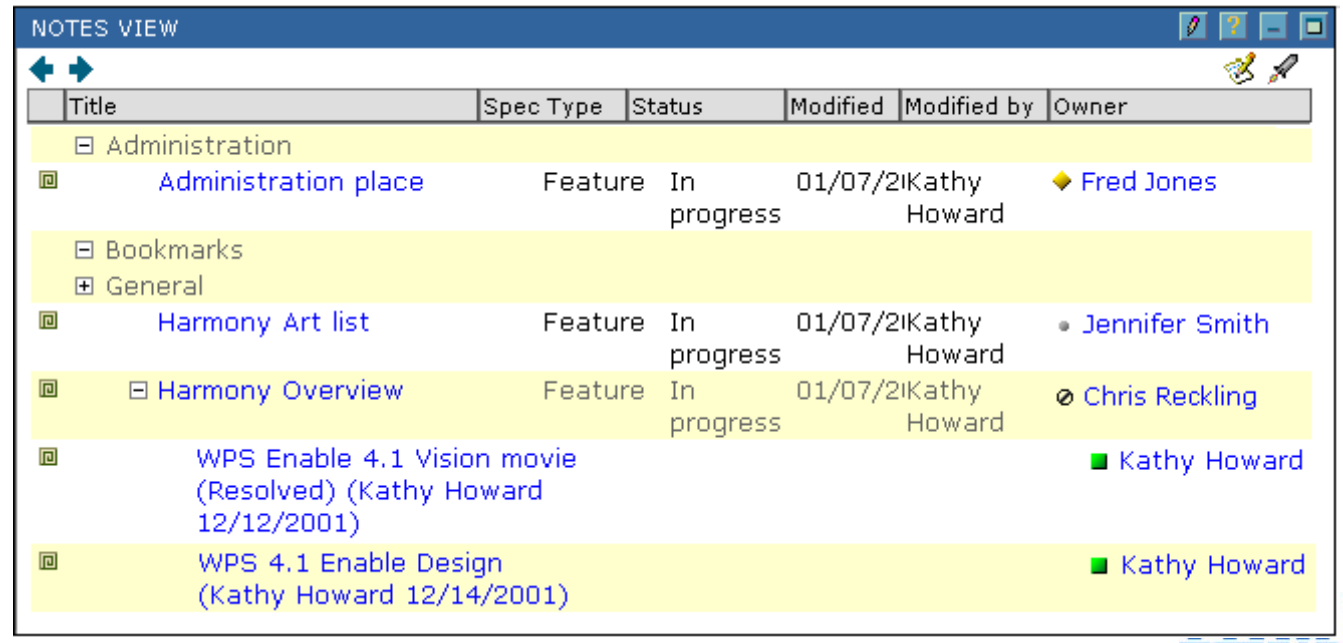

## Menu Service

- Use to provide an extensible pop-up menu in the portal
- Java applet and DHTML versions
- JSP tag library
	- ► <menuinit /> loads applet, js libraries (needed once per page)
	- $\blacktriangleright$  <menucontext>
	- $\triangleright$  <menu menuName="menu1" menuID="menu1" > sets up the menu
		- $-$  <menuitem itemName="item 1" callbackFn="doSomething('item 1');" />
		- one or more menu items
		- optional params: enable=true/false show=true/false
	- ► <menudisplay contextName= menuName=> displays the menu inline on a browser event, such as onClick.

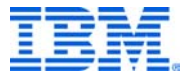

## Sample Menu Service - sets up 3 menus

```
<%@ taglib uri="/WEB-INF/tld/menu.tld" prefix="m" %>
...\mathsf{km}:menuinit/\mathsf{m}<m:menucontext contextName="context1"><m:menu menuName="menu1" menuID="mymenu_1">
      <m:menuitem itemName="item 1" callbackFn="alert('item 1');" />
      <m:menuitem itemName="item 2" callbackFn="alert('item 2');" enable="<%=enabletest.toString()%>" />
      <m:menuitem itemName="item 3" callbackFn="alert('item 3');" enable="false" show="<%=showtest%>" />
   </m:menu><m:menu menuName="menu2" menuID="mymenu_2">
      <m:menuitem itemName="item 4" callbackFn="launchWithParam();" />
   </m:menu></m:menucontext><m:menucontext contextName="context2"><m:menu menuName="menu1" menuID="mymenu_3">
      <m:menuitem itemName="item 5" callbackFn="alert('item 5');" />
   </m:menu></m:menucontext>
```
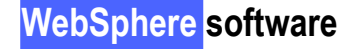

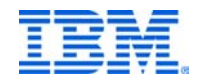

## Sample Menu Service - shows the 3 menus

■ using the <menudisplay> tag

<p><a href="javascript:void(0)" onclick=<m:menudisplay contextName="context1" menuName="menu1" />>menu1 in context1</a> shown on click</p>

 $kpc < a$  href="javascript:void(0)" onmouseover=<m:menudisplay contextName="context1" menuName="menu2" paramName="testparam" paramValue="<%=testMessage%>" />>menu2 in context1</a> shown on mouse over </p>

 $|p| >$ a href="javascript:void(0)" onclick=<m:menudisplay contextName="context2" menuName="menu1" />>menu1 in context2</a> shown on click</p>

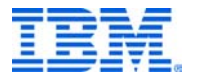

## Sample Menu Service - Results

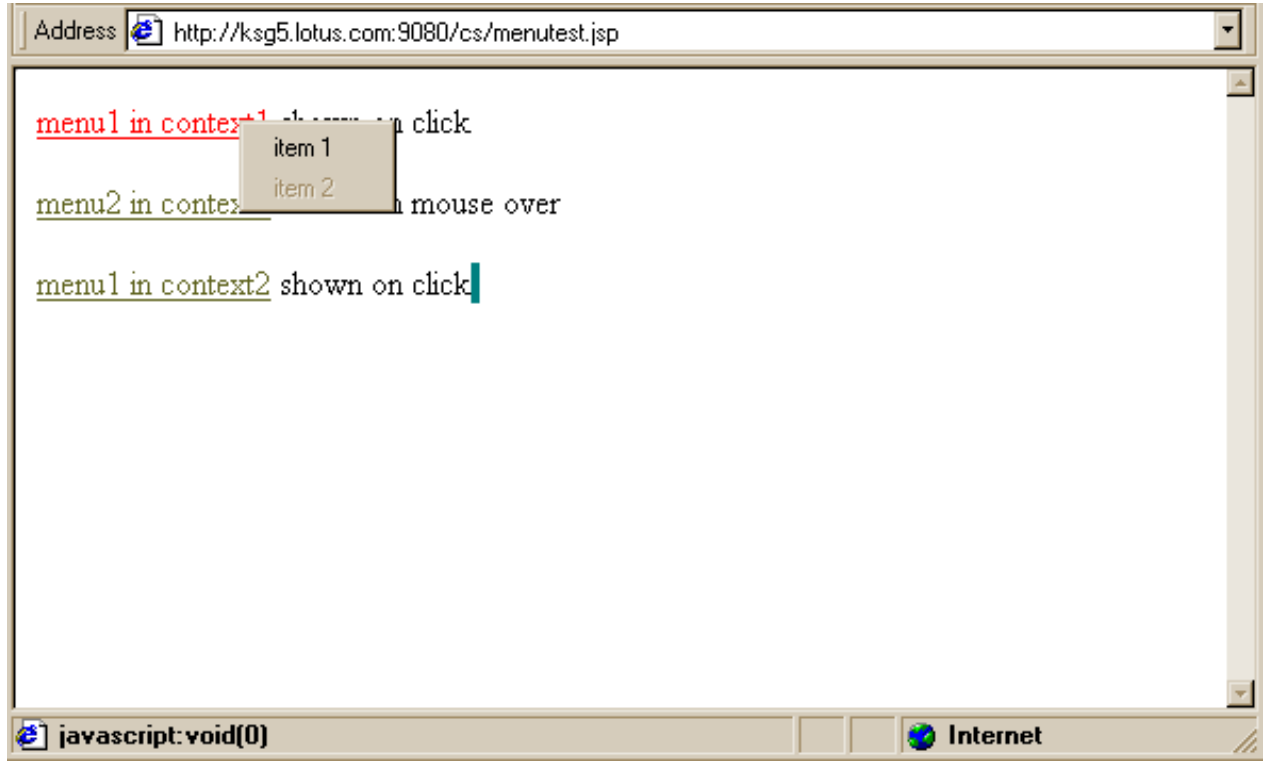

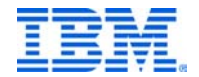

**WebSphere software**

## Discovery Server Service

- Use: to find people, documents, K-map url, profiles
- Sample methods:
	- public HashMap[] findPeople
	- ► public HashMap[] findPlaces
	- ► public HashMap[] findDocuments
	- public HashMap[] getDocsCreatedByUser
	- ► public String getProfileURL
	- ► public String getKMapURL

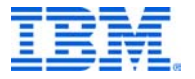

## LDS Example - Portlet

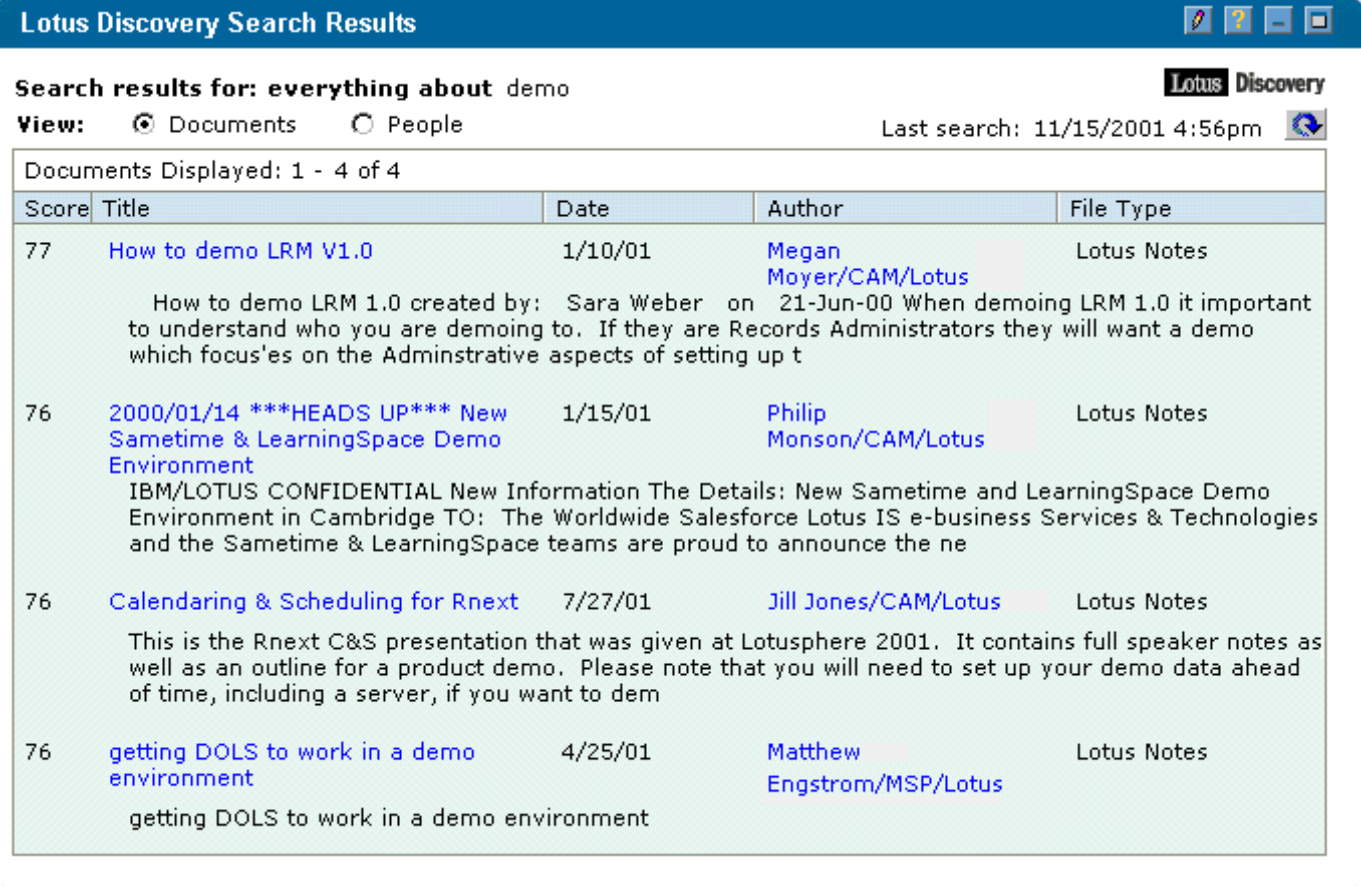

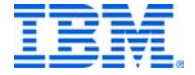

#### Administration and Setup

- Specify the servers in your environment in Administration
- STLinks installed on ST 2.5 server
- **Example 2 cs code installed to QP server**

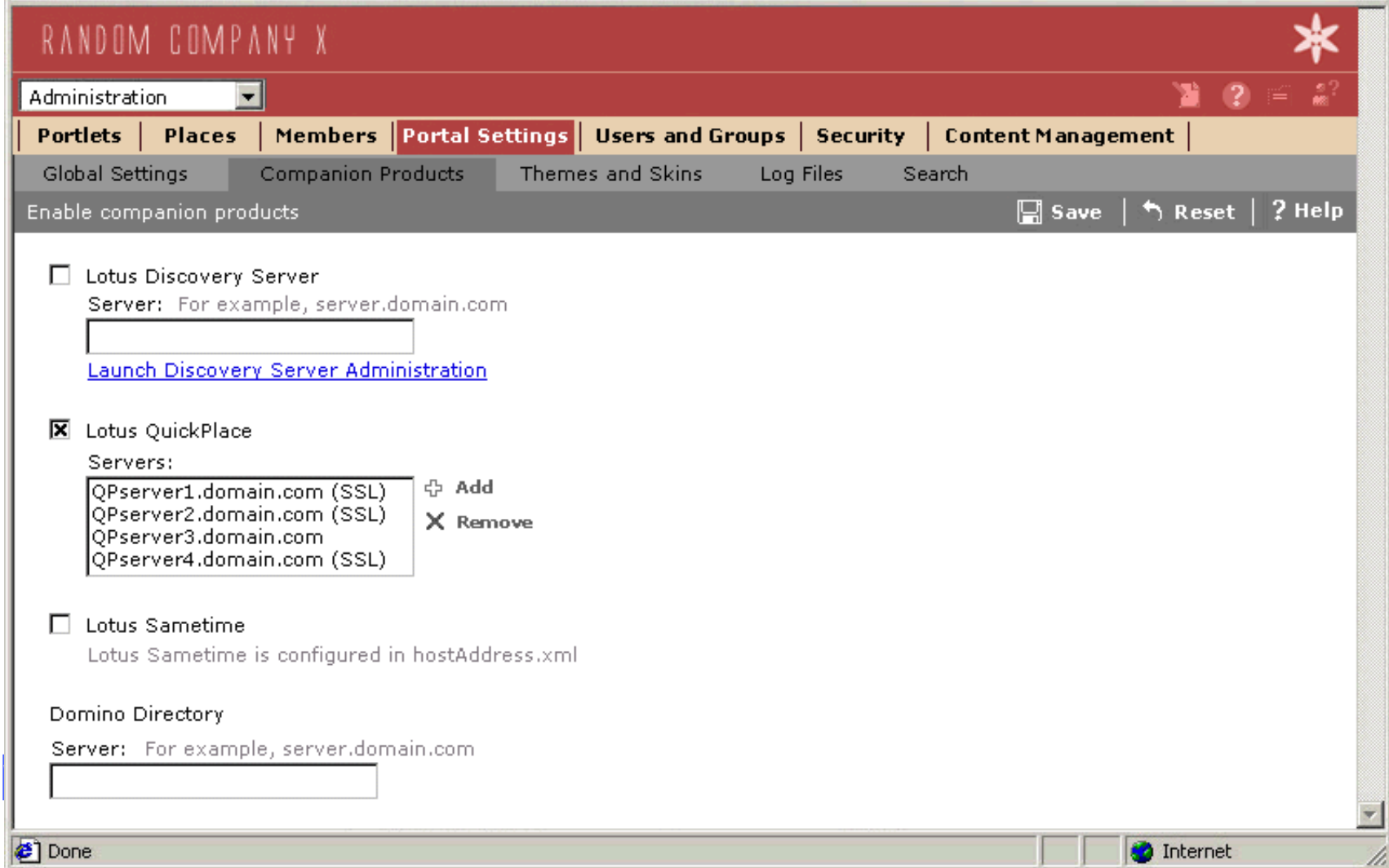

# Logging

- Uses JRAS for logging to the WebSphere Console or log files
- Error messages: Indicate a fatal error with the function.
- Warning messages: Indicate that the proper conditions do not exist to perform the service requested.
- **Info messages: Indicate normal operation.**
- Trace messages: For debugging purposes only. Inserted within the logic of the APIs to show important events.

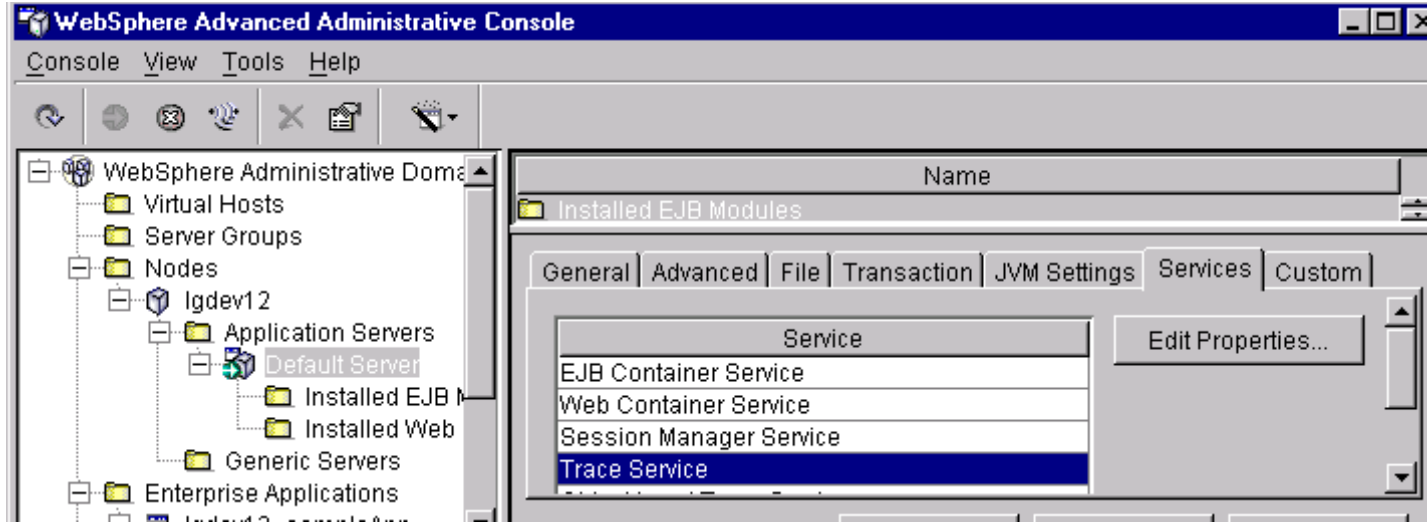

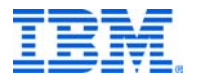

## Summary and Final Questions

- **Start now using Collaborative Components** 
	- Especially useful for all apps is the People Service
- More services to come in the future
- Adds the plug and play collaborative capabilities to WP
- Questions?

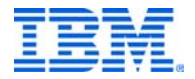